УДК 621.396.001.2 DOI: https://doi.org/10.32347/0131-579x.2021.101.45-54 к. т. н., доцент **Гнітецька Т.В.** [gnitetsk@ukr.net,](mailto:gnitetsk@ukr.net) ORCID: 0000-0001-9682-6488 к. пед. н., доцент **Гнітецька Г.О.** [gnitetsk@ukr.net,](mailto:gnitetsk@ukr.net) ORCID: 0000-0002-2864-3142 Національний технічний університет України «Київський політехнічний інститут імені Ігоря Сікорського» (Київ, Україна)

## **МЕТОД «СКЕЛЕТНИХ КОНСТРУКЦІЙ» ДЛЯ СПРОЩЕННЯ ПРОЦЕСУ ПАРАМЕТРИЗАЦІЇ В AUTOCAD**

*В статті розглядається метод «скелетних конструкцій», запропонований з метою спрощення процесу параметризації. При параметризації об'єктів, форма яких має більше, ніж один контур, можуть виникати певні ускладнення, а саме: автонакладення залежностей, або послідовна параметризація взаємного положення фрагментів зображення, можуть призвести до надлишкової кількості залежностей, за рахунок чого можуть виникнути суперечності при виконанні параметризації. Запропонований метод дозволяє мінімізувати такі незручності, зменшити кількість накладених параметрів та підвищити якість контролю за формою об'єкта. Сформульовано та охарактеризовано етапи параметризації об'єктів методом «скелетних конструкцій» та надано рекомендації щодо його використання.*

*Метод «скелетних конструкцій» було розроблено і застосовано в процесі вивчення теми «Параметризація» курсу «Інженерна та комп'ютерна графіка» на кафедрі нарисної геометрії, інженерної та комп'ютерної графіки Національного технічного університету України «Київський політехнічний інститут імені Ігоря Сікорського». Продемонстровано застосування методу на прикладі плоских деталей складної форми та для конструкцій, які використовувались при вивченні теми «Складальний кресленик».*

*В якості умови завдання в темі «Складальний кресленик» використовувалась параметризована складанна одиниця, яку студенти налаштовували за параметрами, що відповідають варіанту завдання, та доповнювали кресленик спрощеними зображеннями кріпильних нарізевих елементів, виконаних ними у вигляді динамічних блоків.*

*Ключові слова: параметризація, комп'ютерна графіка, оформлення конструкторської документації, інженерна графіка.* 

**Постановка проблеми**. При виконанні параметризації зображень об'єктів, які включають в себе більше ніж один контур, виникають певні незручності. Вони полягають у тому, що при параметризації за взаємним положенням контурів один відносно іншого використовується надлишкова кількість геометричних параметрів. Зміна розмірних параметрів може призвести до втрати характеристик зображення, що в свою чергу знову потребує введення нових геометричних залежностей. Інколи виникає суперечність через таку надлишковість накладених залежностей. Тому при застосуванні параметризації бажано скоротити кількість накладених залежностей, але при цьому залишити якісний контроль за зміною форми об'єктів, що підлягають параметризації. Вирішити цю проблему допомагає використання в процесі параметризації запропонованого методу «скелетних конструкцій», що вводиться на початковому етапі параметризації. Усі інші геометричні форми об'єкта, який проектується, параметризують поетапно, підключаючи їх до «скелетної конструкції», виходячи з особливостей будови об'єкта та задач поставлених при виконанні параметризації. Запропонований метод дозволяє спростити процес параметризації, підвищуючи якість виконання робіт.

**Аналіз останніх досліджень і публікацій**. При створенні проектноконструкторської документації на сучасних підприємствах використовуються інформаційно-комп'ютерні технології із застосуванням параметризації [1, 2]. Параметризація, включно із використанням засобів САПР AutoCAD, відкриває широкі можливості для створення однотипних зображень об'єктів зі змінними параметрами. При цьому значно скорочується час та використані ресурси на розроблення і перевірку якості виконання проекту.

**Формулювання цілей статті**. В статті розглядається запропонований метод «скелетних конструкцій», використання якого при проведенні параметризації в AutoCAD, дозволяє спростити параметризацію об'єктів, зменшити кількість накладених геометричних і розмірних залежностей без втрати властивостей параметризованого об'єкта, динамічно змінювати його форму, спростити та підвищити контроль за якістю проведеної параметризації. Наводяться приклади використання методу в навчальному процесі курсу «Інженерна та комп'ютерна графіка» на кафедрі нарисної геометрії, інженерної та комп'ютерної графіки НТУУ «Київського політехнічного інституту імені Ігоря Сікорського».

**Основна частина**. Застосування параметризації надає широкі можливості для створення електронної проектно-конструкторської документації при проектуванні однотипних за геометричною формою об'єктів. В навчальному процесі вона може бути використана, крім того, для задання варіантів умов завдань при виконанні графічних робіт студентами.

Для виконання параметризації складних форм було виокремлено кілька етапів дій та надані рекомендації, які дозволяють провести необхідну підготовку для виконання більш складних робіт з параметризації. Вони наступні:

- 1. На першому етапі проводиться аналіз конструкції, та виокремлюються її домінуючі геометричні форми, на основі яких створюється «скелетна конструкція» і виконується її параметризація. «Скелетна конструкція» акумулює частину дій по параметризації і дозволяє зменшити загальну кількість накладених геометричних та розмірних залежностей на основну конструкцію, та на зображення в цілому;
- 2. На другому етапі до характерних вузлів «скелетної конструкції» підключаються інші елементи форми. Як правило, при цьому достатньо виконання геометричної залежності «Співпадіння». За рахунок чого можна суттєво скоротити кількість таких залежностей, як «Симетрія», «Концентричність» та інш., оскільки прив'язані до «скелетної конструкції» форми будуть змінювати своє положення зі зміною скелета. Цей етап зменшує ймовірність виникнення суперечностей при накладенні великої кількості залежностей;
- 3. Наступний етап виконується у разі виконання автоматичної параметризації. Автоматично накладені графічним редактором AutoCAD залежності не завжди відповідають тій задачі параметризації, яку необхідно вирішити, і можуть бути надлишковими. Тому необхідно вносити певну редакцію в залежності, накладені автоматично;
- 4. На заключному етапі виконання параметризації накладають залежності з огляду на особливості будови форми об'єкта. При цьому можна надати наступні рекомендації:
- використовувати команду р-line при побудові контурів, що дозволяє значно зменшити кількість накладених геометричних залежностей «Співпадіння в точках»;
- відмовитись від асоціативності при параметризації масивів;
- використовувати геометричну залежность «Співпадіння» з опцією «З об'єктом», у якій виконується об'єктна прив'язка не до крайніх точок відрізків, а до об'єкта в цілому, якщо цього потребує форма деталі;
- зафіксувати «скелет» відповідними геометричними прив'язками за його характерну точку, тоді при зміні параметрів, зображення залишається в межах робочого простору аркуша, а не довільно змінює положення в процесі параметризації;
- вводити параметри користувача в «Диспетчері параметрів», що дозволяє швидко керувати зміною форми конструкції та контролювати її властивості.

Продемонструємо застосування запропонованого методу параметризації на прикладі зображення пласкої деталі, наведеної на рис.1. Аналіз форми деталі показує, що в якості «скелета» зручно обрати перевернуту т-конструкцію. Вона співпадає з вертикальною віссю симетрії і віссю, що з'єднує центри нижніх кіл. Виконаємо фіксацію скелета з накладенням на нього відповідних геометричних залежностей [1,2], з врахуванням симетрії форми. В якості розмірної параметризації для «скелетної конструкції» обрано всього два параметри – d1 і d2 (міжцентрова відстань двох нижніх пар кіл, та відстань між центром найбільшого кола та горизонтальною віссю двох найнижчих кіл).

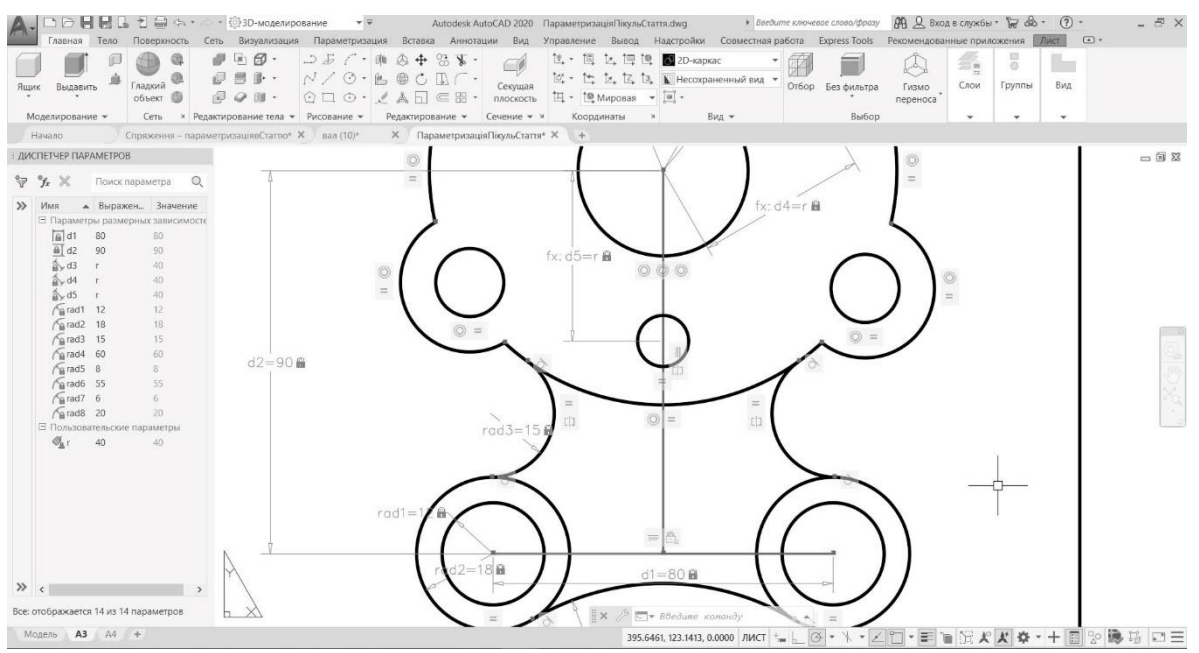

Рис.1 Т-подібна перевернута зв'язана скелетна конструкція, що відповідає будові деталі.

На наступному етапі до скелетної конструкції приєднаємо зазначені раніше кола з використанням геометричної залежності «Співпадіння». Зміна міжцентрової відстані, концентричності та збереження симетрії відбувається за допомогою параметризації, накладеної на «скелет».

Для виконання спряжень використовується геометрична залежність «Співпадіння» з застосуванням опції «Співпадіння з об'єктом» та «Дотичність». Оскільки деталь симетрична, крім розмірної параметризації радіусів додається геометрична параметризація симетрії відносно «скелетної конструкції» для спряжень. Тим самим зменшується кількість розмірних параметрів для кожного окремого спряження.

Наступним етапом виконується параметризація масиву малих кіл та форми деталі створеної з композиції кіл і дуг. На цьому етапі для накладення геометричних залежностей інколи зручно скористатись автоматичною геометричною параметризацією з подальшим її корегуванням. Наступним кроком на кожен елемент масиву накладається розмірна параметризація. При цьому слід заздалегідь відмовитись від асоціативності масиву.

Проведена параметризація перевіряється шляхом зміни параметрів у вікні диспетчера параметрів. Результат параметризації наведено на рис. 2.

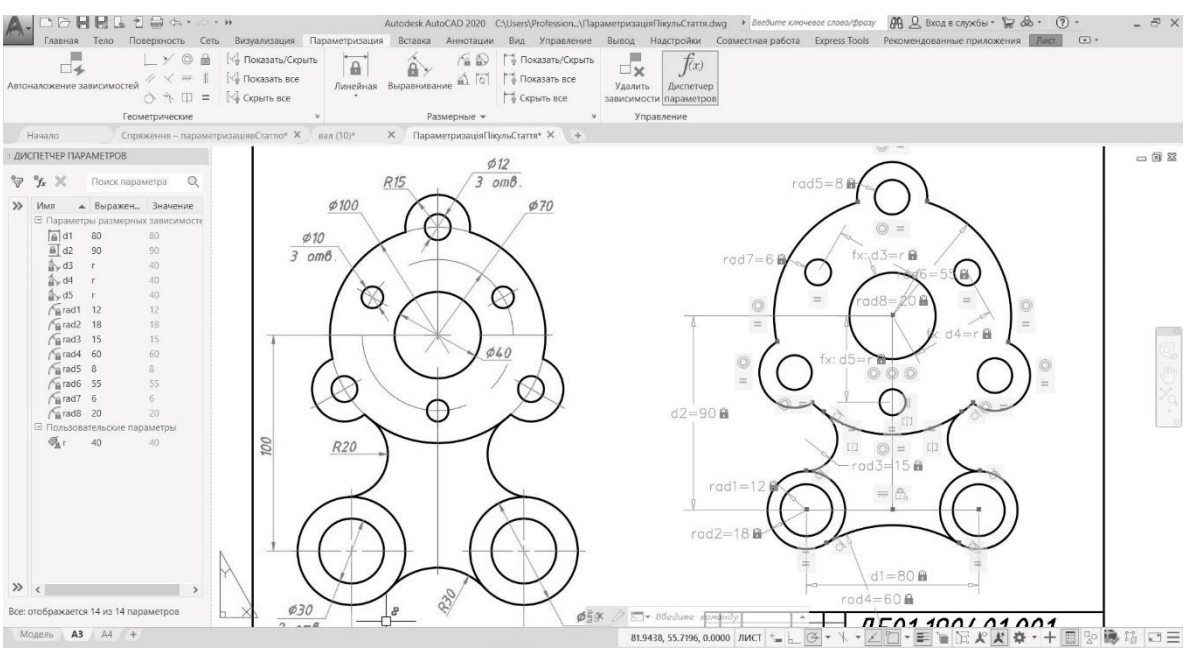

Рис.2 Приклад проведення параметризації.

Скелетна конструкція може складатись з кількох розрізнених частин, що не мають спільних точок, на відміну від того, як це було в попередньому прикладі. Так, наприклад, для задання параметризованої конструкції складанної одиниці при виконанні роботи «Складальний кресленик» в якості скелета було використано систему осей. Основна вісь – це вісь симетрії конструкції, інші осі задають положення отворів для виконання з'єднань нарізевими кріпильними елементами. Осі отворів параметризують відносно основної осі геометричними залежностями симетрії. При необхідності можна додати розмірну параметризацію відстань між отворами. При використанні скелетної конструкції це робити значно легше, ніж параметризувати взаємне положення окремих геометричних об'єктів між собою.

В навчальному процесі використання створеного параметризованого «скелету» конструкції складанної одиниці дозволяє вводити параметри умови завдання відповідно до заданого варіанту виконання графічної роботи. Значення параметрів змінювались в диспетчері параметрів. До таких параметрів відносяться: H1,H2,H3 – товщина елементів конструкції, M1,M2 – діаметри нарізі, ін. Зміна цих параметрів автоматично викликає зміну конструкції складанної одиниці запропонованої в умові завдання (рис. 3).

Наступним кроком додаються спрощені зображення кріпильних нарізевих елементів, виконаних динамічними блоками на попередньому етапі роботи над курсом [3]. Останній етап виконання роботи - побудова відсутніх проекцій; оформлення складального кресленика (рис. 4); виконання специфікації.

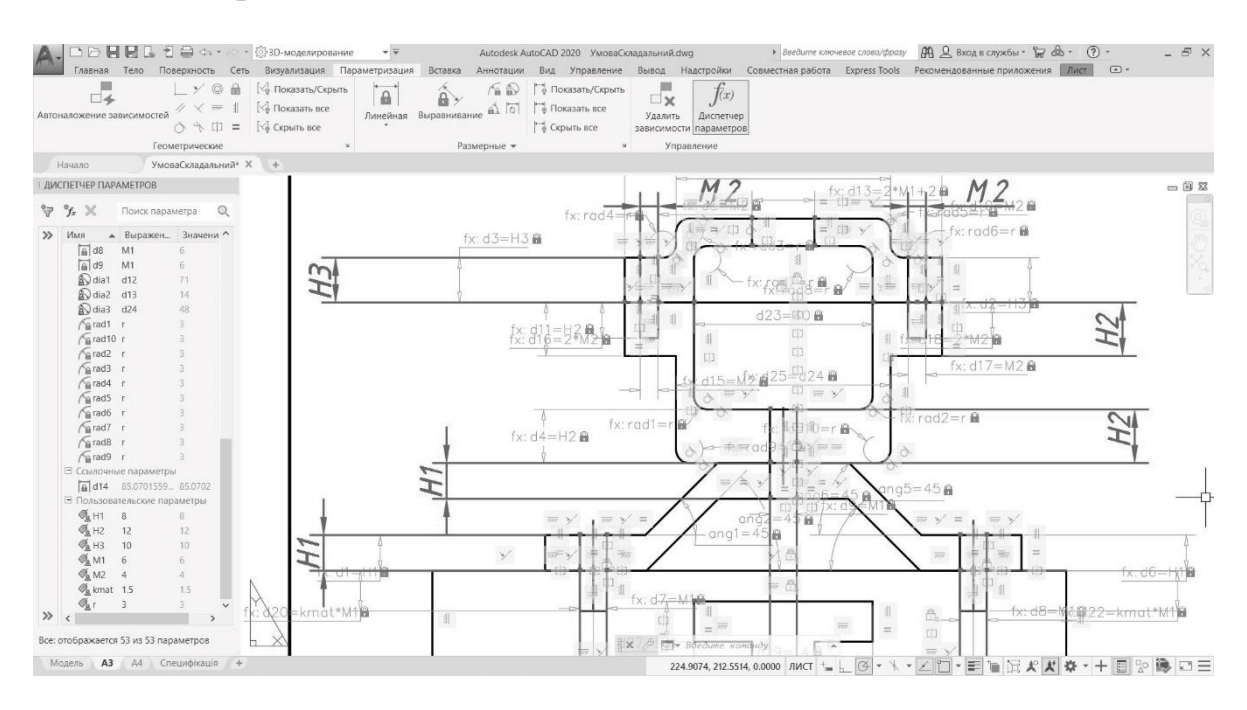

Рис.3 Праметризована конструкція з накладеними геометричними та розмірними залежностями. Скелетна конструкція складається з серії осей, між якими виконано параметризацію

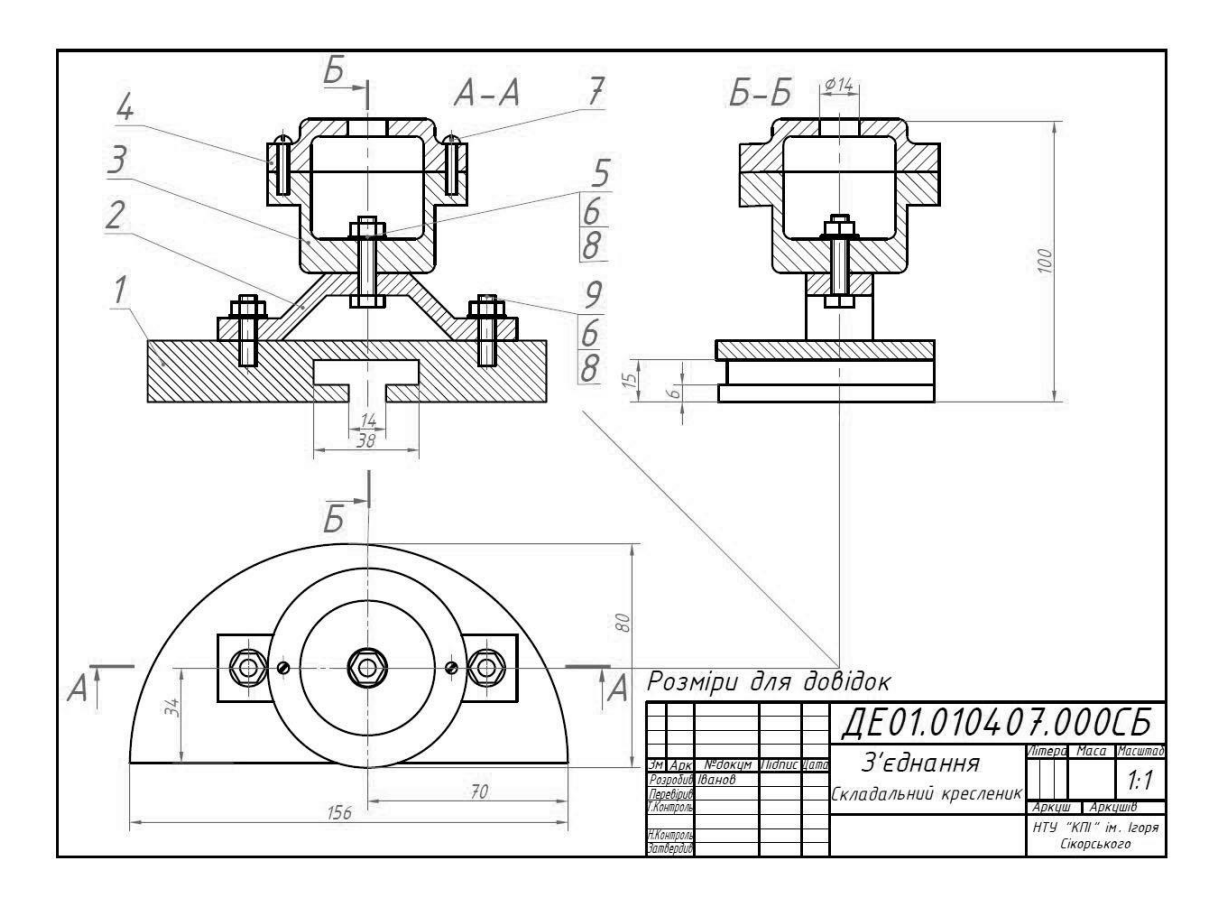

Якщо параметризація проведена правильно, то повинно відбутися чітке співпадіння кріпильних елементів, виконаних динамічними блоками, з отворами параметризованої складанної одиниці. Це дозволяє виконати подвійний контроль якості виконання складального кресленика.

Запропоновані етапи параметризації і обрання осей симетрії об'єкта в якості «скелетної конструкції» можуть бути використаними і для проведення опосередкованої параметризації 3d форм [4] та, якщо є потреба, з наступним створенням проєкційного кресленика засобами AutoCAD.

**Висновки та перспективи**: Застосування «скелетних конструкцій» при проведенні параметризації в AutoCAD спрощує алгоритм проведення параметризації, дозволяє скоротити кількість накладених параметрів без втрати якості та більш чітко контролювати форму об'єктів, що підлягають параметризації. Використання запропонованого методу при виконанні графічних робіт в курсі «Інженерна та комп'ютерна графіка» в практиці навчального процесу дало позитивні результати. А саме, підвищилась якість і швидкість виконання графічних робіт. Підвищилась мотивація студентів, оскільки при вивченні курсу «Інженерна і комп'ютерна графіка» вирішувалась важлива задача набуття студентами комплексу компетентностей щодо використання при виконанні конструкторських робіт сучасних технологій САПР та сучасних хмаро орієнтованих платформ відкритого навчаня [5], що вкрай необхідно для їх адаптації в сучасне професійне середовище.

Проведене дослідження показало, що є простір для удосконалення робіт як щодо використання САПР AutoCAD при проведенні проектноконструкторських робіт і створенні документації, так і щодо вивчення цих можливостей студентами. Планується, що ці питання будуть предметом подальших досліджень.

# **Література**

1. About Parametric Drawing and Constraints. AutoCAD User's Guide. URL: https://knowledge.autodesk.com/ru/support/autocad/learn-

explore/caas/CloudHelp/cloudhelp/2018/RUS/AutoCAD-Core/files/GUID-

899E008D-B422-4DF2-AC8D-1A4F5701ED4E-htm.html (дата звернення: 12.02.2021).

2. Использование параметризации в AutoCAD, САПР-журнал, Статьи, уроки и материалы для специалистов в области САПР. URL: http://saprjournal.ru/tips-tricks/ispolzovanie-parametrizacii-v-autocad/(дата звернення: 12.02.2021).

3. *Гнітецька Т.В., Гнітецька Г.О., Пустовіт Є.О.* Використання динамічних блоків для створення електронних бібліотек зображень

типових кріпильних елементів ресурсами AutoCAD / *[Прикладна геометрія](http://ageg.knuba.edu.ua/issue/view/13566)  [та інженерна графіка](http://ageg.knuba.edu.ua/issue/view/13566)*. Київ : КНУБА, 2021. No.100. С. 100 - 109.

4. *Гнітецька Т.В., Гнітецька Г.О., Мотильов Д.С*. Застосування параметризації характерних перетинів об'єктів для опосередкованої параметризації їх 3D моделей в САПР AutoCAD / *[Прикладна геометрія та](http://ageg.knuba.edu.ua/issue/view/13566)  [інженерна графіка](http://ageg.knuba.edu.ua/issue/view/13566)*. Київ : КНУБА, 2021. No. 100. С. 90 - 100.

**5.** *В. Ю. Биков, Д. Мікуловський, О. Моравчик, С. Светський, М. П. Шишкіна* Використання хмаро орієнтованої платформи відкритого навчаyня та досліджень для співробітництва у віртуальних колективах / *Інформаційні технології і засоби навчання*,2020. Т.76, No.2. С. 304-320.

### **Referenses**

1. About Parametric Drawing and Constraints. AutoCAD Users Guide. URL: https://knowledge.autodesk.com/ru/support/autocad/learn-

explore/caas/CloudHelp/cloudhelp/2018/RUS/AutoCAD-Core/files/GUID-

899E008D-B422-4DF2-AC8D-1A4F5701ED4E-htm.html (data zvernennia: 12.02.2021). {in English}

2. Yspolzovanye parametryzatsyy v AutoCAD, SAPR-zhurnal, Staty, uroky y materyalы dlia spetsyalystov v oblasty SAPR. URL: http://saprjournal.ru/tips-tricks/ispolzovanie-parametrizacii-v-autocad/(data zvernennia: 12.02.2021). {in English}

3. *Gnitetska T.V., Gnitetska H.O., Pustovit Ye.O.* Vykorystannia dynamichnykh blokiv dlia stvorennia elektronnykh bibliotek zobrazhen typovykh kripylnykh elementiv resursamy AutoCAD [Using dynamic blocks to create electronic image libraries of typical fasteners with AutoCAD resources] / Prykladna heometriia ta inzhenerna hrafika. Кyiv : KNUCA, 2020. No100. рр. 100 - 109. {in Ukranian}

4. *Gnitetska T.V., Gnitetska H.O., Motylov D.S.* Zastosuvannia parametryzatsyi kharakternykh peretyniv obiektiv dlia oposeredkovanoi parametryzatsii yikh 3D modelei v SAPR AutoCAD [Application of parameterization of characteristic sections of objects for indirect parameterization of their 3D models in AutoCAD CAD] / *Prykladna heometriia ta inzhenerna hrafika*. Кyiv : KNUCA, 2021. No. 100. pp. 90 - 100. {in Ukranian }.

5. *V. Yu. Bykov, D. Mikulovskyi, O. Moravchyk, S. Svetskyi, M. P. Shyshkina,* Vykorystannia khmaro oriientovanoi platformy vidkrytoho navchania ta doslidzhen dlia spivrobitnytstva u virtualnykh kolektyvakh [Using a cloud-based open learning and research platform for collaboration in virtual teams] / *Informatsiini tekhnolohii i zasoby navchannia*, 2020. Т.76, No. 2. рр. 304-320. {in Ukranian}

к.т.н., доцент **Гнитецкая Т.В.** gnitetsk@ukr.net, ORCID: 0000-0001-9682-6488 к.пед.н., доцент **Гнитецкая Г.Е.** gnitetsk@ukr.net, ORCID: 0000-0002-2864-3142 Национальный технический университет Украины «Киевский политехнический институт имени Игоря Сикорского» (Киев, Украина)

### **МЕТОД «СКЕЛЕТНЫХ КОНСТРУКЦИЙ» ДЛЯ УПРОЩЕНИЯ ПРОЦЕССА ПАРАМЕТРИЗАЦИИ В AUTOCAD**

*В статье рассматривается метод «скелетных конструкций», предложенный в целях упрощения процесса. При параметризации объектов, форма которых имеет более одного контура, могут возникать определенные сложности, а именно: автоналожение зависимостей, или последовательная параметризация взаимного положения фрагментов изображения, могут привести к избыточному количеству зависимостей, за счет чего могут возникнуть противоречия при выполнении параметризации . Предложенный метод позволяет минимизировать такие неудобства, снизить количество наложенных параметров и повысить качество контроля за формой объекта. Сформулированы и охарактеризованы этапы параметризации объектов методом «скелетных конструкций» и даны рекомендации по его использованию.*

*Метод "скелетных конструкций" был разработан и применен в процессе изучения темы "Параметризация" курса "Инженерная и компьютерная графика" на кафедре начертательной геометрии, инженерной и компьютерной графики Национального технического университета Украины "Киевский политехнический институт имени Игоря Сикорского". Продемонстрировано применение метода на примере плоских деталей сложной формы и для конструкций, которые использовались при изучении темы «Сборочный чертеж». В качестве условия задания в теме «Сборочный чертеж» использовалась параметризированная сборочная единица, которую студенты настраивали по параметрам, соответствующим варианту задания, и дополняли чертеж упрощенными изображениями крепежных резьбовых элементов, выполненных ими в виде динамических блоков.*

*Ключевые слова: параметризація; компьютерная графика; оформление конструкторской документации; инженерная графика.*

53

Ph.D., Associate Professor **Tetjana Gnitetska** gnitetsk@ukr.net, ORCID: 0000-0001-9682-6488 Candidate of Pedagogical Sciences, Associate Professor **Galyna Gnitetska** gnitetsk@ukr.net, ORCID: 0000-0002-2864-3142 National Technical University of Ukraine "Kyiv Polytechnic Institute named after Igor Sikorsky "(Kyiv, Ukraine)

## **METHOD OF "SKELETAL STRUCTURES" TO SIMPLIFY THE PARAMETRIZATION PROCESS IN AUTOCAD**

*National Technical University of Ukraine Igor Sikorsky Kyiv Polytechnic Institute (Kyiv, Ukraine)*

*The article considers the method of "skeletal structures", proposed to simplify the process of parameterization. When parameterizing objects whose shape has more than one contour, there may be some complications, namely: auto-overlay dependencies, or sequential parameterization of the relative position of image fragments, can lead to an excessive number of dependencies, which can lead to inconsistencies when performing parameterization . The proposed method allows you to minimize such inconveniences, reduce the number of superimposed parameters and improve the quality of control over the shape of the object. The stages of parameterization of objects by the method of "skeletal structures" are formulated and characterized and recommendations for its use are given.*

*The method of "skeletal structures" was developed and applied in the process of studying the topic "Parameterization" of the course "Engineering and Computer Graphics" at the Department of Descriptive Geometry, Engineering and Computer Graphics of the National Technical University of Ukraine "Kyiv Polytechnic Institute named after Igor Sikorsky". The application of the method on the example of flat parts of complex shape and for the structures used in the study of the topic "Assembly drawing" is demonstrated. As a condition of the task in the topic "Assembly drawing" we used a parameterized folding unit, which students adjusted to the parameters corresponding to the variant of the task, and supplemented the drawing with simplified images of fastening threaded elements made by them in the form of dynamic blocks.*

*Keywords: parametrization; computer graphics; design documentation; engineering graphics.*